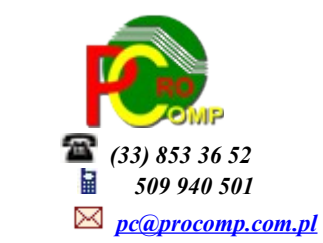

## **FAKTURY w. 2024**

 Dla użytkowników na 2024 rok, dostępna jest wyłącznie wersja 32-bitowa. Aby skorzystać z nowej wersji programu należy pobrać z *[www.procomp.com.pl](http://www.procomp.com.pl/)* → PLIKI, z tabeli na 2024 instalatora programu pod nazwą Faktury2024 i zapisać na dysku, a następnie uruchomić go w celu aktualizacji do bieżącej wersji wskazując katalog, w którym znajduje się poprzednia wersja programu.

Instalator dokona aktualizacji jedynie niezbędnych plików. Do programu z aktualizacją należy wkopiować plik licencii na 2024 rok o nazwie FAKTURY.DBF Nie posiadając licencji na 2024 rok, program się nie uruchomi.

Wersję systemu należy zainstalować równocześnie z systemem FK ponieważ nie będzie możliwa automatyczna współpraca między tymi programami.

Program jest gotowy na współpracę z KSeF.

Najnowsza wersja posiada pełną obsługę formatu FA(2) dla e-faktur. Wraz z aktualizacją przez Ministerstwo Finansów wersji Krajowego Systemu e-Faktur (KSeF) został zaktualizowany również nasz program.

Od 1 września 2023 r. nowa struktura FA(2), zastąpiła dotychczas obowiązującą strukturę logiczną  $FA(1)$ .

Jest to kolejny etap wprowadzania ułatwień dla podatników czynnych VAT do obowiązkowego efakturowania w systemie KSeF od 1 lipca 2024 r. Aktualizacja przez MF wynika między innymi z konsultacji przeprowadzonych ze środowiskami przedsiębiorców, księgowych i biegłych rewidentów, a dotyczy głównie poprawy funkcjonalności systemu. Niestety ani bowiem z KSeF ani z żadnego oprogramowania nie będą wynikać wszystkie zasady postępowania, choćby tak podstawowe kiedy wystawić fakturę, jakie dane wpisać, kiedy ją odebrać, czy wysłać kontrahentowi określone dane poza KSeF. To wszystko musi zawierać wewnętrzna w firmie procedura fakturowania, dodatkowo wiele kwestii trzeba będzie ustalić z kontrahentami i w związku z tym należy przeanalizować i ewentualnie aneksować z nimi umowy.

**Niestety, ale spełnienie wymogu związanego z KSeF w firmie, wiąże się z koniecznością zmiany dotychczasowych procesów dotyczących zarządzania fakturami.**

Obsługa e-faktur w systemie jest prosta i intuicyjna.

Bez ręcznego uruchomienia działania systemu z KSeF, wszystkie funkcje w systemie działają wg starych zasad.

Aby zacząć korzystać z KSeF należy najpierw uwierzytelnić się w systemie.

Uruchomienie współpracy systemu z KSeF inicjujemy w punkcie PARAMETRY SYSTEMU/USTAWIENIA KSEF. W tym punkcie musimy zapisać wygenerowany token i wskazać serwer, z którym będziemy się komunikować.

**Zapisywany token musi być wygenerowany na wskazanym serwerze !**

Żeby było możliwe korzystanie z komunikacji z konkretnym serwerem, konieczne jest stałe łącze internetowe oraz zalogowanie się na przygotowane do tego celu aplikacje Ministerstwa Finansów, dostępne na stronie: *https://www.podatki.gov.pl/ksef/* i utworzenie specjalnych tokenów, które są identyfikatorem konkretnej osoby i zawierają konkretne uprawnienia do wykonywania operacji w systemie KSeF. Aby w systemie możliwe było wysyłanie faktur do KSeF, wygenerowany token (długi ciąg znaków) użytkownika musi mieć uprawnienia do wystawiania faktur. Należy zapamiętać wygenerowany"token" i zapisać (skopiować ze schowka) w systemie FAKTURY.

Pod tymi linkami dostępna jest instrukcja oraz podręcznik Aplikacji Podatnika KSeF

**-** [Instrukcja uwierzytelnienia w Aplikacji Podatnika KSeF](https://www.podatki.gov.pl/media/8392/instrukcja-uwierzytelnienia-w-aplikacji-podatnika-ksef_07072022-1.pdf) 

## **-[Podręcznik użytkownika Aplikacji Podatnika KSeF](https://www.podatki.gov.pl/media/9486/podr%C4%99cznik-u%C5%BCytkownika-aplikacji-podatnika-ksef_31072023.pdf)**

Po wymaganym uwierzytelnieniu i autoryzacji możemy się zalogować do systemu KSeF celem uzyskania dostępu do faktur online. Każda zalogowana osoba korzysta z KSeF w takim zakresie, w jakim posiada uprawnienia tj. może przeglądać, wystawiać i odbierać faktury ustrukturyzowane.

Do wyboru jest: SERWER TESTOWY, SERWER DEMONSTRACYJNY oraz SERWER PRODUKCYJNY.

- 1.Serwer testowy przygotowany do testowania rozwiązań, w którym nie ma żadnej kontroli firm, można operować dowolnie wymyślonymi danymi, nieistniejącymi numerami NIP, itd.
- 2.Serwer demonstracyjny (przedprodukcyjny) również przygotowany do testowania rozwiązań, jednak tutaj działamy już na pełnych i poprawnych danych firm, wszystko jest kontrolowane dokładnie tak samo, jak w przypadku oficjalnych rozwiązań, jednak dokumenty przysłane za pośrednictwem tego serwera nie wchodzą od obrotu i nie mają konsekwencji podatkowych.
- 3.Serwer produkcyjny oficjalnie działający serwer, w którym wystawione dokumenty poprzez KSeF, wchodzą do obrotu i są traktowane, jak normalnie wystawiona i dostarczona faktura do kontrahenta.

Aby w systemie FAKTURY dać użytkownikom możliwość spokojnego testowania i przygotowywania się do nowych rozwiązań, udostępniliśmy możliwość korzystania zarówno z serwera testowego, jak i demonstracyjnego. Aby uniknąć ewentualnych pomyłek, które miałyby wpływ na rozliczenia podatkowe podczas nauki, na ten moment zablokowany jest dostęp do oficjalnego serwera produkcyjnego.

W programie w punkcie REJESTRACJA FAKTUR i RACHUNKÓW dodany został punkt IMPORT FAKTUR Z KSEF.

Po uruchomieniu łączności z KSeF akceptując ten punkt spowoduje automatyczne połączenie się z serwerem KSeF. Po podaniu dat, system zaimportuje faktury dostępne na serwerze KSeF. Dalej użytkownik postępuje zgodnie z podpowiedziami.

Ponowna próba importu tych samych faktur już zarejestrowanych w programie zakończy się komunikatem, że jest już zarejestrowana.

Oczywiście nadal użytkownik może ręcznie rejestrować wszystkie faktury w pierwszym punkcie Menu, warunek musi je posiadać.

Niestety, ale każda firma powinna wypracować u siebie sposób postępowania i procedur. Bez nich nikt ani nic nie rozwiąże powstałych problemów.

Każdy u siebie powinien ustalić kto i gdzie będzie miał dostęp do KSeF, kto będzie miał uprawnienia do importu faktur zakupowych, kto do wysyłania faktur sprzedażowych.

Faktury ustrukturyzowanej nie będzie trzeba wysyłać do nabywcy. Wysyła się ją do systemu KSeF, który po nadaniu jej danych identyfikujących (unikalnego numeru faktury w systemie KSeF), pozwala nabywcy na logowanie się do tej faktury, jej pobranie i korzystanie z niej.

Chyba jednak (przynajmniej na początku) będzie potrzeba jej wydrukowania. W tym celu należy zalogować się do KSeF i tam wybrać konkretne faktury do wydruku. Na ten moment wszystkie

faktury są w tzw. "jednym worku". Pracownik chcący to wykonać musi mieć nadane właściwe uprawnienia.

E-fakturę uznaje się za wystawioną w dniu jej przesłania do Krajowego Systemu e-Faktur, natomiast datą otrzymania faktury jest data wygenerowania faktury w systemie KSeF. Oznacza to, że data wystawienia faktury w KSeF u sprzedawcy jest równoznaczna z datą jej otrzymania u nabywcy. Odliczenie podatku od towarów i usług możliwe jest w dacie powstania obowiązku podatkowego u sprzedawcy, nie wcześniej jednak niż w dacie otrzymania faktury. Zatem, data wystawienia faktury KSeF będzie decydująca co do okresu odliczenia VAT z danej faktury, jeśli tylko obowiązek podatkowy u sprzedawcy nie powstał po tej dacie.

Faktura ustrukturyzowana w momencie jej wystawienia uzyskuje swój unikalny numer faktury KseF w systemie Ministerstwa Finansów. Numer w systemie KSeF nie jest tożsamy z numerem faktury. Numer faktury jest obowiązkowy, nadawany jest przez podatnika i stanowi element faktury. Wejście w życie KSeF nie powoduje nowych obowiązków co do samej zawartości faktury.

Podsumowując:

- Faktury będą wystawiane elektronicznie za pośrednictwem systemów "sprzedażowych", eliminując papierową obsługę dokumentów.

- Poprzez KSeF nie będzie możliwości przesyłania załączników do faktur. Będzie je można wysłać np. mailem.

- Wszystkie faktury będą wystawiane w formacie XML, co zminimalizuje ryzyko wystąpienia problemów technicznych związanych z obsługą różnego rodzaju plików.

- Data wystawienia faktury będzie ustalana jako data przesłania jej do KSeF, a dokument zostanie uznany za odebrany w momencie nadania mu numeru w systemie.

- Unikalny numer KSeF faktury będzie składał się z aż 32 znaków i będzie również widoczny w Jednolitym Pliku Kontrolnym (JPK).

- Faktura korygująca będzie zawierać numer KSeF faktury, którą koryguje. Obecnie korekty faktur wymagają uzgodnienia z kontrahentem. Po wprowadzeniu KSeF nie będzie trzeba już dopełniać żadnych formalności, żeby wystawić i uwzględnić korektę w rejestrach VAT.

Podczas pierwszego uruchomienia nowej wersji w katalogu z programem zostanie założony podkatalog eFAKTURY, a w nim ROK\_MC i LOGI, gdzie będą zapisywane operacje w danym dniu wykonane przez użytkownika oraz pliki .xml pobranych faktur z serwera Ministerstwa Finansów. Tutaj będzie cała historia wykonanych operacji.

Ponadto:

- Dostosowano system do współpracy z nowymi rozwiązaniami programów firmy INFOKOMP (SKLEP)
	- umożliwiając poprawną wymianę informacji pomiędzy tymi systemami.
- Dalsze usprawnienie stabilności oraz wydajności
- Program dostosowano do nowych aktualizacji systemu operacyjnego Windows, zarówno w wersii

32-u i 64-bitowej

• System dostosowano do zgodności z innymi systemami na 2024 rok

Nie udzielamy wsparcia technicznego dla programów zainstalowanych na systemie operacyjnym Windows XP, VISTA oraz Windows 7. Z uwagi na problemy wynikające z użytkowania tych systemów, zalecamy przejście na Windows 8, 8.1,10 lub 11.

Aby optymalnie wykorzystywać możliwości programu należy regularnie sprawdzać aktualizację oprogramowania na naszej stronie *[www.procomp.com.pl](http://www.procomp.com.pl/)*